### **Instrukcja obsługi**

### Bezprzewodowy czytnik kodów kreskowych Bluetooth HD76

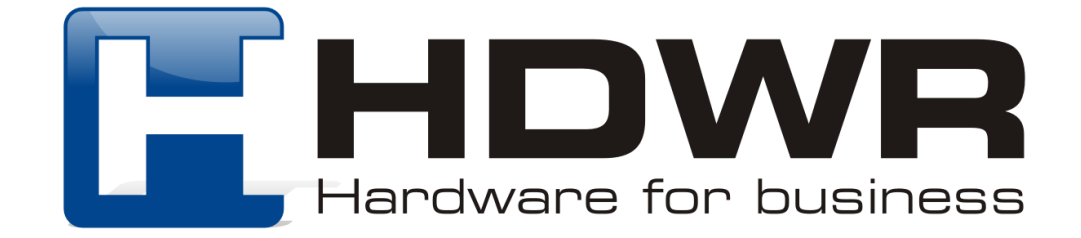

### Specyfikacja:

- **Źródło światła:** Laser LED
- **Materiał wykonania:** ABS
- **Metoda skanowania:** ręczne
- **Potwierdzenie (światło):** dioda LED (zielona)
- **Potwierdzenie (dźwięk):** dwa rodzaje emitowanego dźwięku
- **Bateria:** 1000mAh

### Specyfikacja pracy:

- **Szerokość odczytu:** 80mm
- **Szybkość odczytu:** 200 razy/sekunda
- **Dokładność odczytu:** 5-630mm
- **Zasięg:** 10m
- **Współczynnik błędu:** 1/5 milionów
- **Odczytywane kody:** UPC/EAN/JAN, UPC/EAN with Supplemental, UCC/EAN 128, Code39, MSI, Code11, Code39 Full, ASCII, Code39 TriOptic, CodeBar, Code93, Discrete2 of 5, IATA, RSS variants, Interleaved 2 of 5 itp.
- **Interfejs:** USB
- **Waga:** 200g
- **Temperatura pracy:** 0 do 40 (Celsjusz)
- **Temperatura przechowywania:** -10 do 70 (Celsjusz)
- **Wilgotność pracy:** 5% do 85%
- **Wilgotność przechowywania:** 5% do 85%

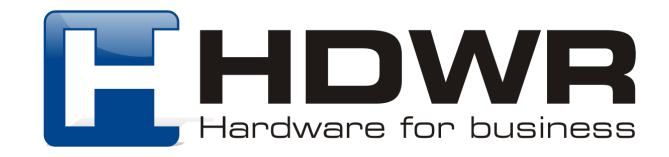

### Cechy charakterystyczne:

- Interfejs Bluetooth
- Solidna sprawdzona konstrukcja
- Ergonomiczny design
- Odczyt wiodących rodzajów kodów kreskowych

#### W skład zestawu wchodzi:

- czytnik
- kabel do ładowania USB
- odbiornik Bluetooth

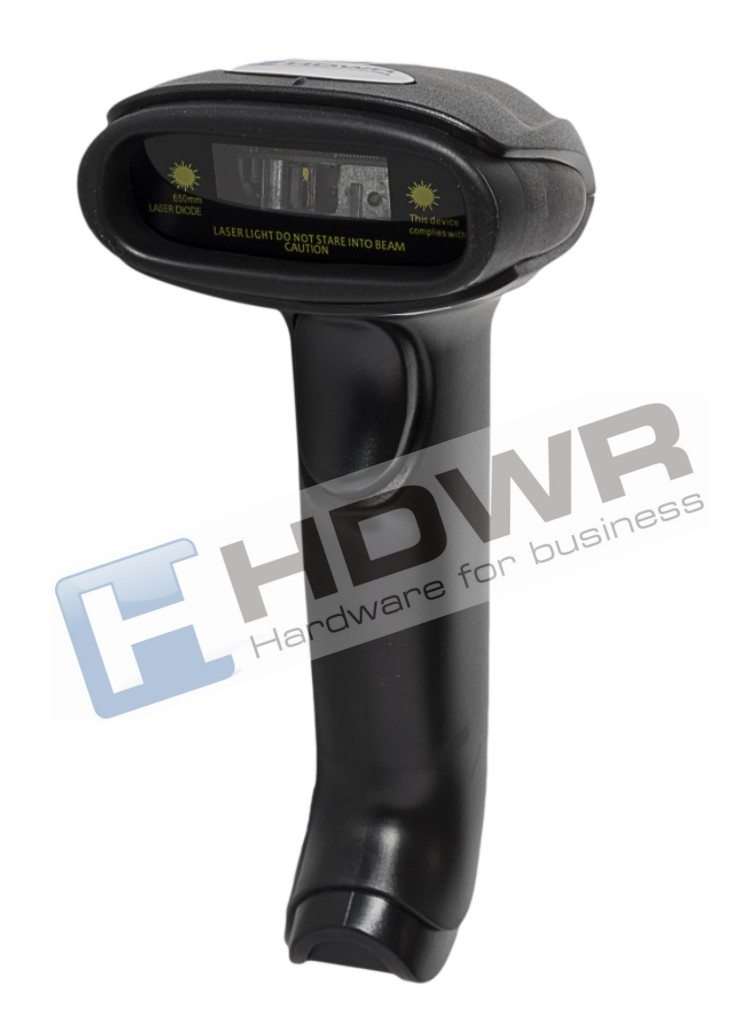

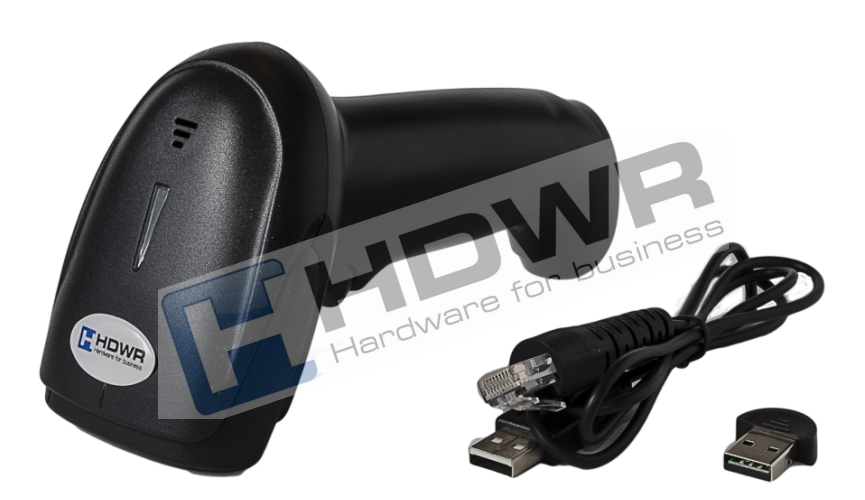

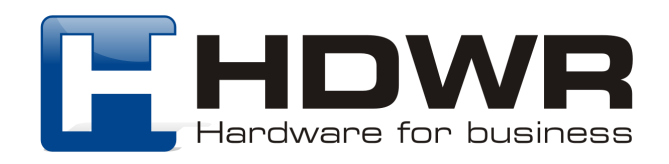

### Kody główne

# 

Informacje o wersji

### Parowanie za pomocą połączenia Bluetooth

W celu sparowania czytnika z urządzeniem mobilnym wyposażonym w moduł Bluetooth, należy zeskanować poniższy kod. Następnie, w urządzeniu mobilnym, należy włączyć Bluetooth i kliknąć w nazwę "BarcodeScannerHID" w celu sparowania urządzeń. Jeden sygnał dźwiękowy informuje o poprawnym połączeniu. Dwa sygnały dźwiękowe informują o niepowodzeniu, powyższe kroki należy wykonać ponownie.

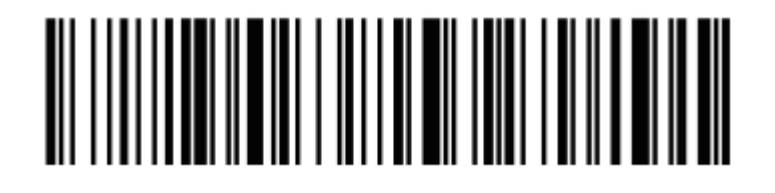

Parowanie za pomocą Bluetooth

Ustawienia wielkości liter

# <u>AN HANDI II II II HANDI II HANDI II HANDI II H</u>

Małe litery

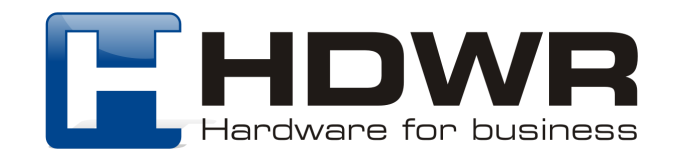

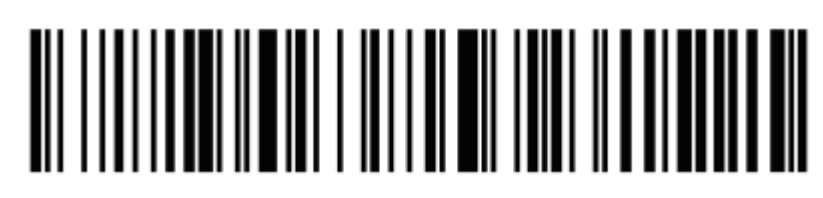

Wielkie litery

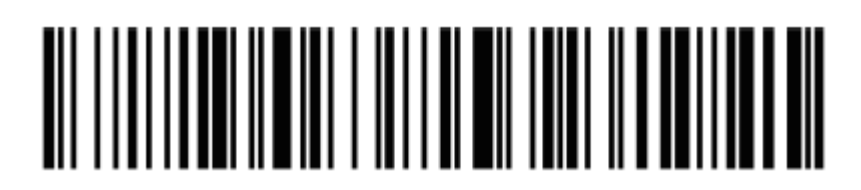

Bez konwersji

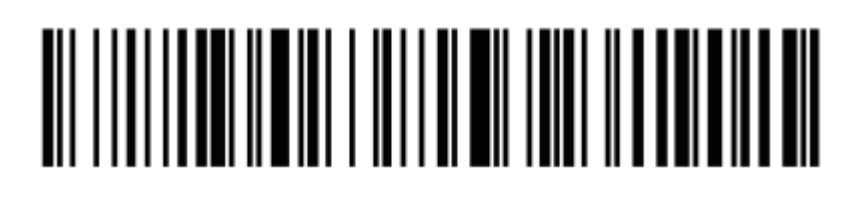

Zamiana wielkości liter

Ustawienia sygnału dźwiękowego

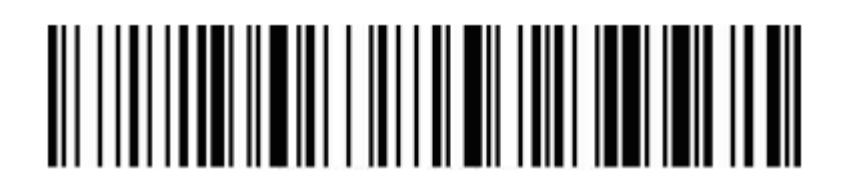

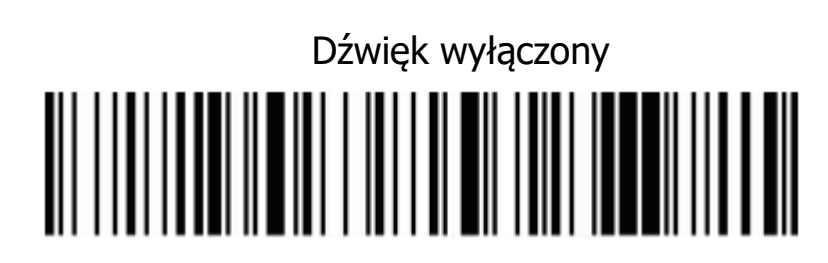

Dźwięk włączony

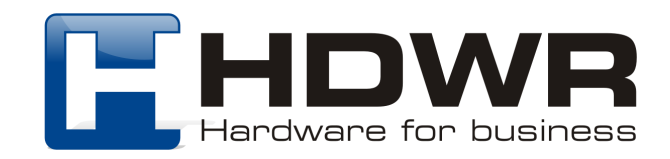

### Komunikacja radiowa w trybie 2.4G

W celu połączenia czytnika z komputerem za pomocą komunikacji radiowej należy:

1. W pierwszej kolejności zeskanować poniższy kod

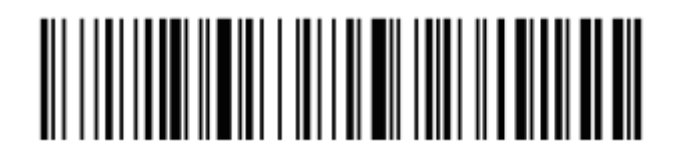

2. Następnie należy zeskanować kod znajdujący się poniżej

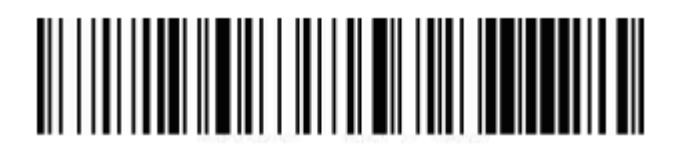

3. Na koniec należy podpiąć odbiornik do portu USB komputera. Jeden sygnał informuje o prawidłowym sparowaniu czytnika z odbiornikiem USB. Parowanie zakończone niepowodzeniem sygnalizują dwa sygnały dźwiękowe.

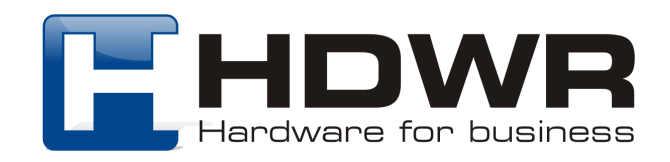

### Ustawienia czasu uśpienia

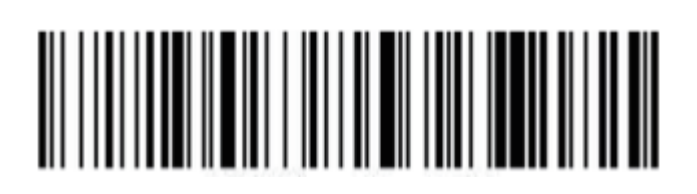

Uśpienie po 1 minucie

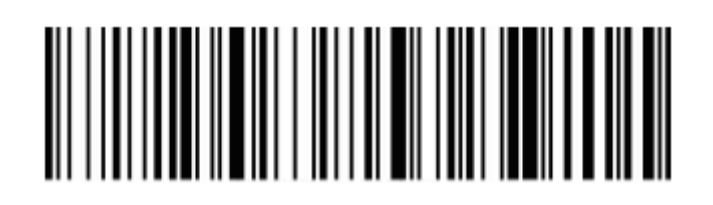

Uśpienie po 5 minutach

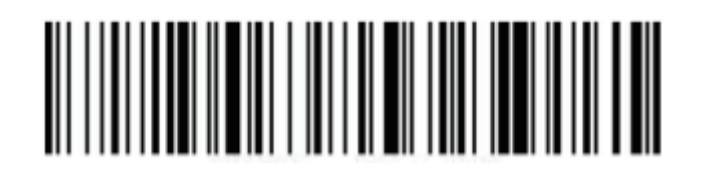

Uśpienie po 10 minutach

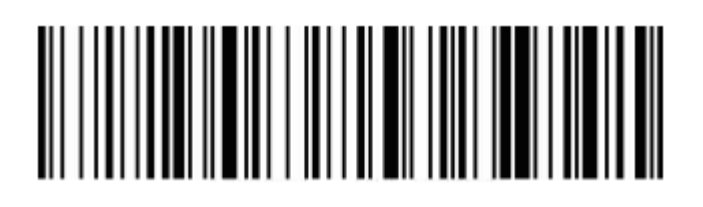

Uśpienie po 30 minutach

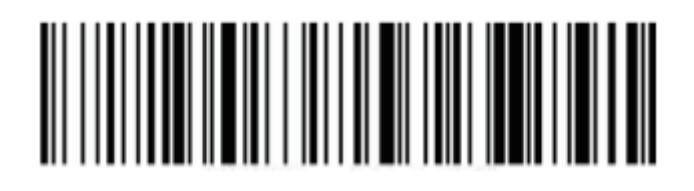

Uśpienie wyłączone

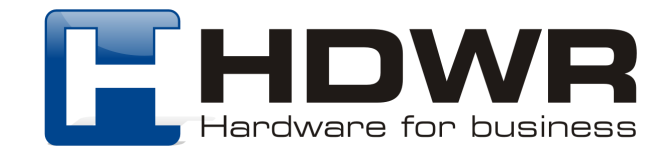

# 

Natychmiastowe uśpienie

Ustawienie znaków końcowych

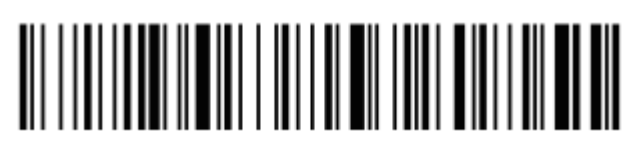

CR

## 

LF

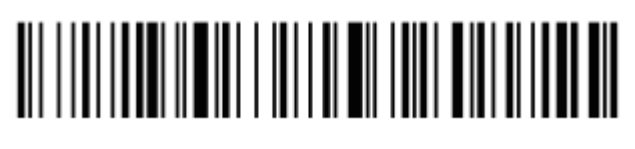

 $CR + IF$ 

### 

Anulowanie znaku CR + LF

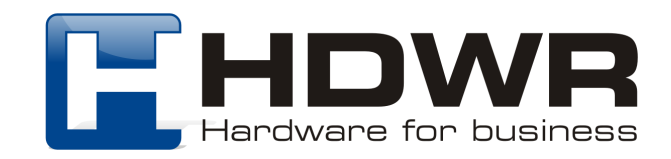

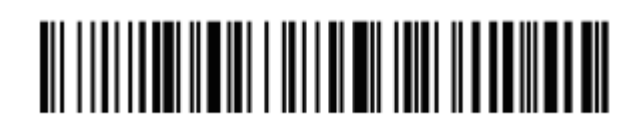

**TAB** 

Ustawienia prędkości transmisji

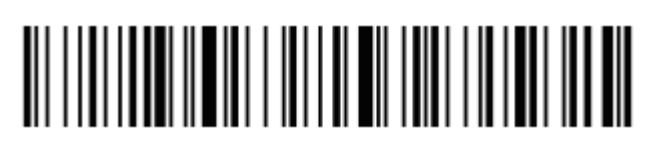

Szybka prędkość transmisji

<u> Ali parti da kasas da kasas da kasas da kasas da kasas da kasas da kasas da kasas da kasas da kasas da kasas </u>

Średnia prędkość transmisji

### <u> Ali i i ali i ali ili ali i i ali i ali i ali i ali i ali i ali i ali ili ali ili ali ili ali ili ali ili ali </u>

Wolna prędkość transmisji

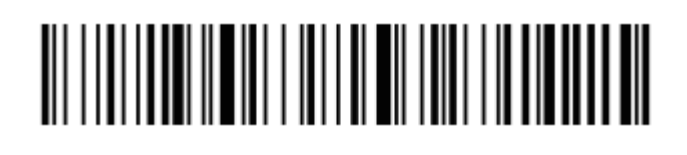

Bardzo wolna prędkość transmisji

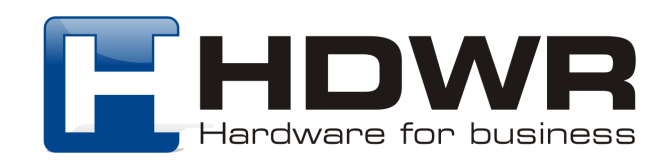

### Tryby przesyłania kodów kreskowych

#### Tryb rzeczywisty

Kody kreskowe przesyłane są bezpośrednio na komputer natychmiast po zeskanowaniu. O zakończonym sukcesem przesłaniu kodów informuje jeden, krótki sygnał dźwiękowy. Niepowodzenie sygnalizowane jest poprzez 3 krótkie sygnały dźwiękowe.

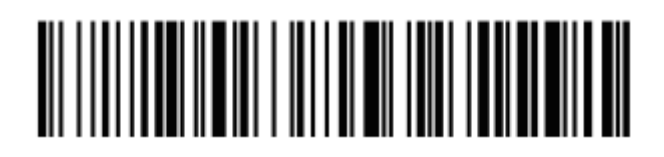

Tryb rzeczywisty

#### Tryb magazynowania

Kody kreskowe po zeskanowaniu zapisywane są we wbudowanej pamięci czytnika, celem późniejszego przesłania na komputer.

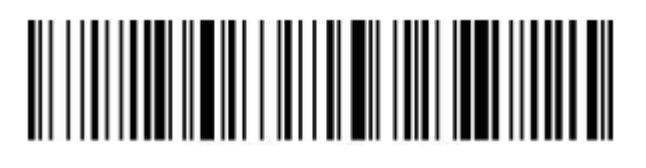

Tryb magazynowania

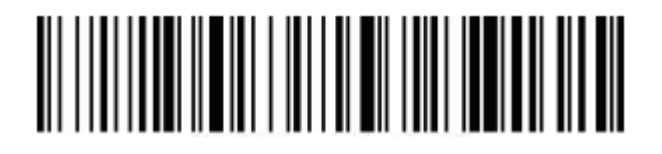

Ilość zapisanych w pamięci danych

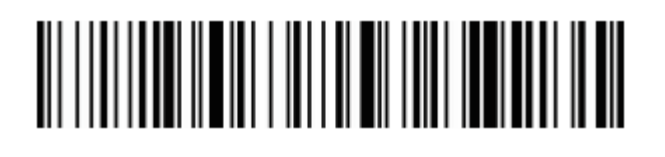

Przesyłanie danych na komputer

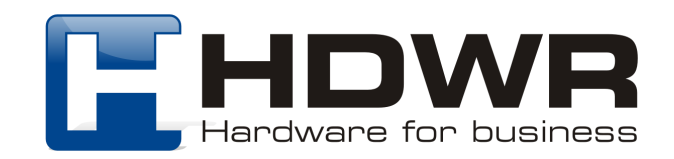

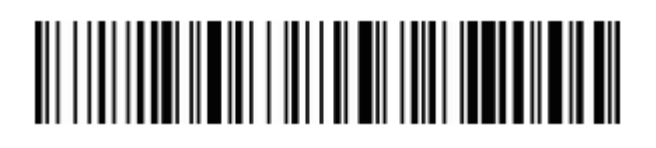

Usuwanie zapisanych danych z pamięci

Ustawienia połączenia Bluetooth

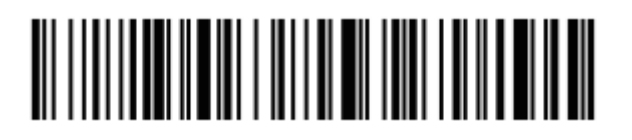

Bluetooth HID

## <u> Alexandria de la contra de la contra de la contra de la contra de la contra de la contra de la contra de la c</u>

Bluetooth SPP

# 

Bluetooth BLE

Ukrywanie początkowych i końcowych znaków kodu kreskowego

W celu ukrycia poszczególnych cyfr kodu kreskowego, należy najpierw zeskanować kod "Ukrywanie początkowych znaków" lub "Ukrywanie końcowych znaków". Następnie należy zeskanować odpowiedni kod numeryczny, informujący o ilości znaków do ukrycia.

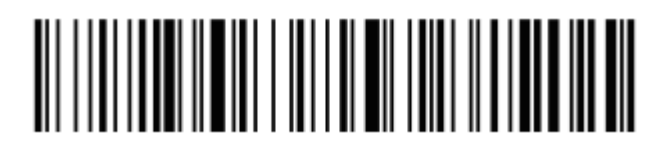

Ukrywanie początkowych znaków

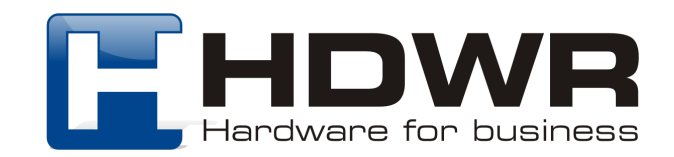

# 

Ukrywanie końcowych znaków

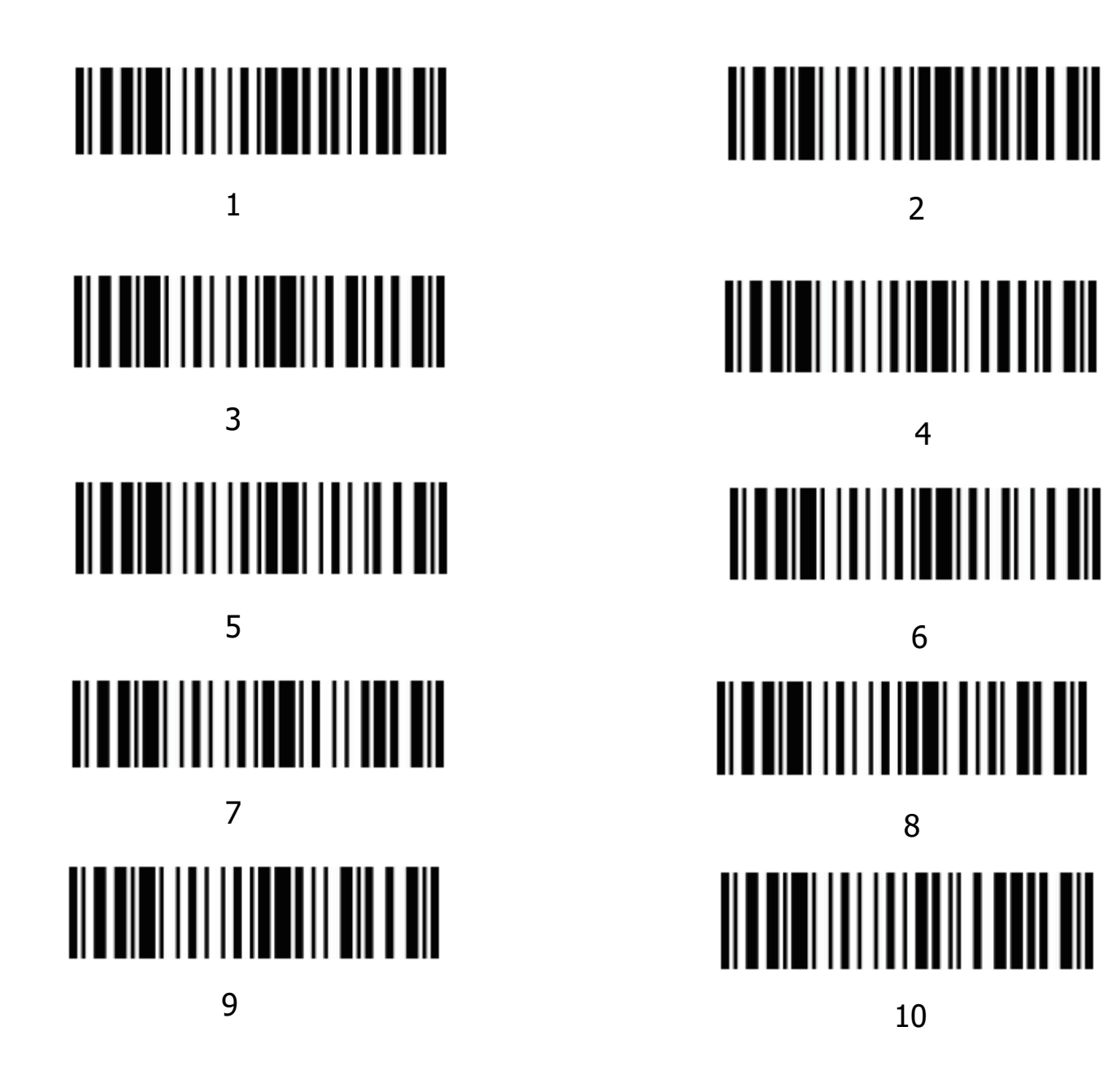

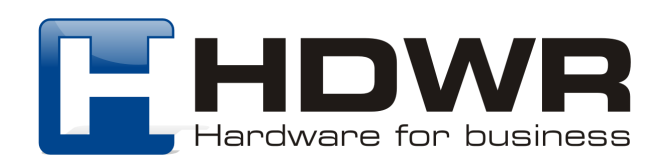

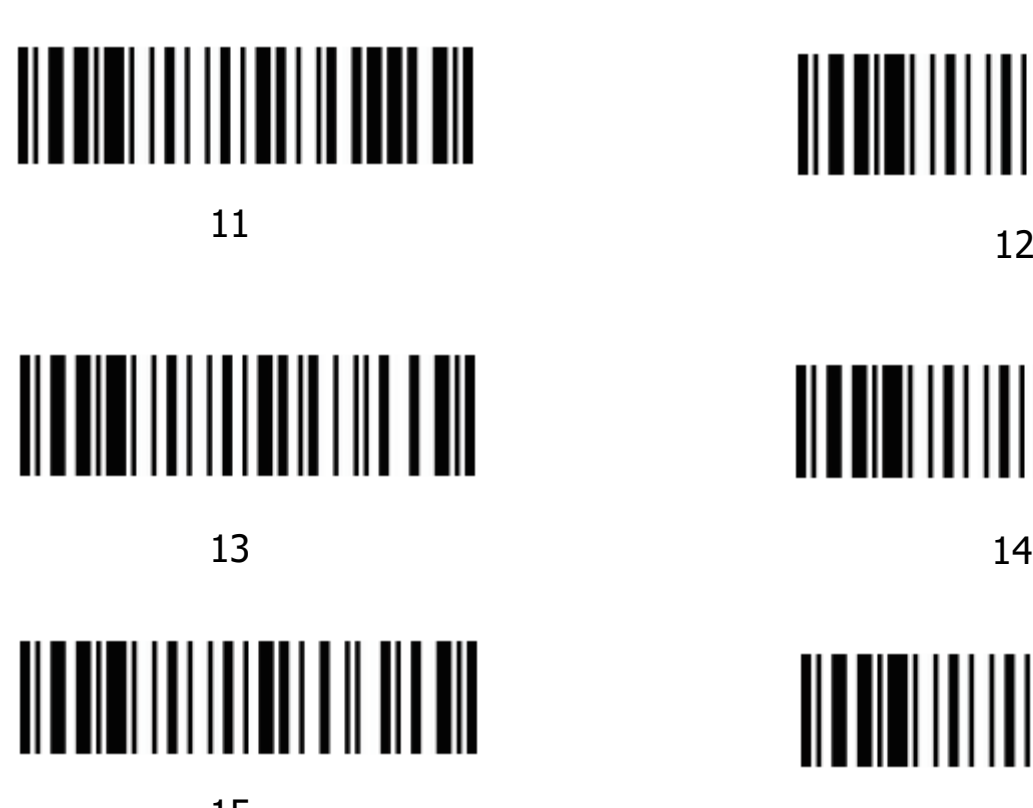

<u> Alaman Andria Andrew School (Andrew School)</u> <u> Alaman Anti Antoni III ali</u>  $15$  16

W celu anulowania ukrywania znaków należy zeskanować odpowiedni kod poniżej.

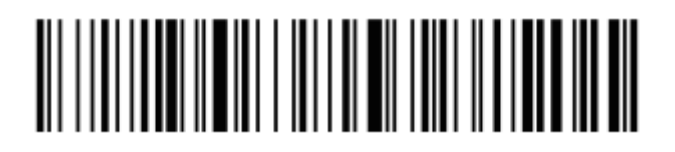

Anulowanie ukrywania początkowych znaków

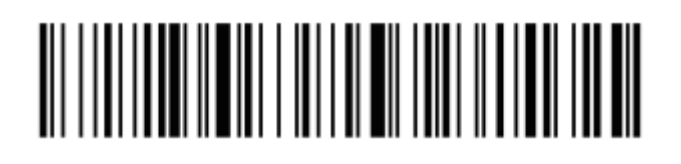

Anulowanie ukrywania końcowych znaków

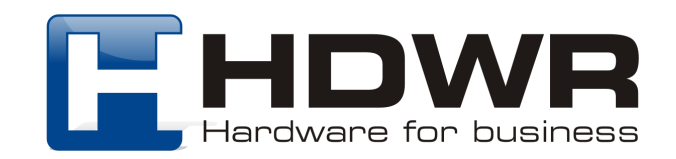

### Ustawienie Prefiksu i Sufiksu

Prefiks i sufiks można ustawić na dwa sposoby: za pomocą znaków wyświetlanych oraz za pomocą znaków kontrolnych.

#### Znaki wyświetlane

W celu ustawienia prefiksu bądź sufiksu, należy najpierw zeskanować kod "Dodawanie prefiksu" lub "Dodawanie sufiksu", a następnie zeskanować odpowiedni kod z załącznika B, który ma stanowić prefiks lub sufiks.

### 

Dodawanie prefiksu

### <u> Aliisii ka maaliitti kuni aliitti valtiooni ka siir</u>

Dodawanie sufiksu

#### Znaki kontrolne

Należy odszukać i zeskanować odpowiedni kod stanowiący prefiks lub sufiks z załącznika A, a następnie zeskanować odpowiedni kod z zestawem znaków.

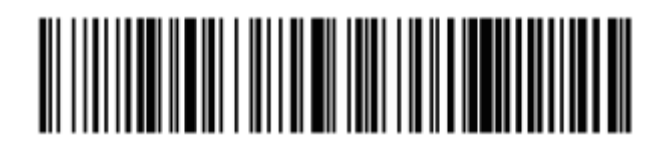

Zestaw znaków 0

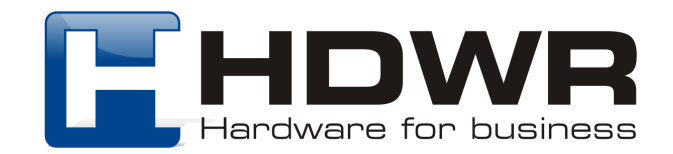

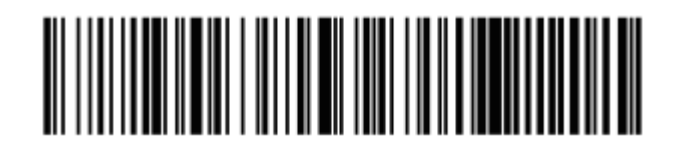

Zestaw znaków 1

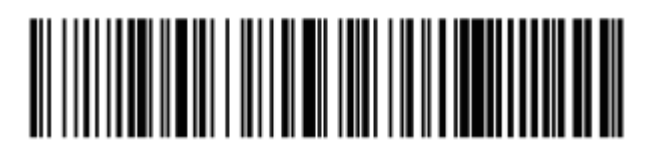

Zestaw znaków 2

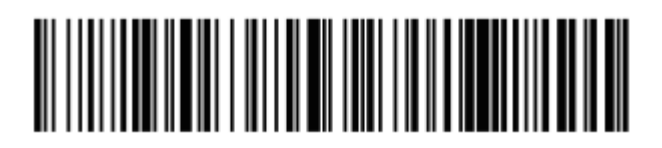

Zestaw znaków 3

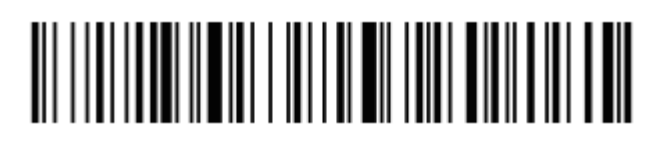

Dodawanie prefiksu

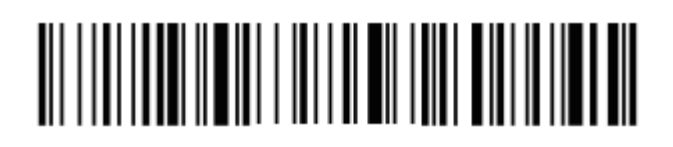

Dodawanie sufiksu

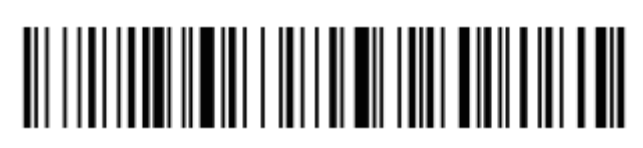

Anulowanie prefiksu

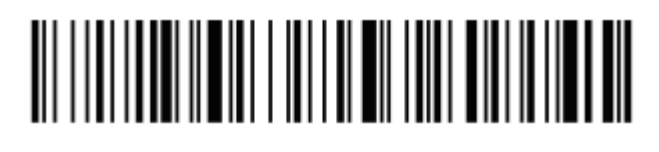

Anulowanie sufiksu

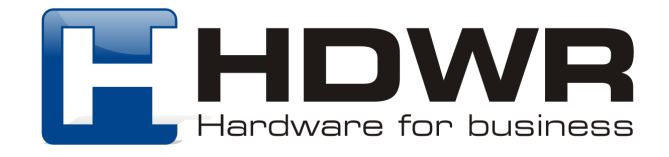

### Załącznik A. Znaki kontrolne

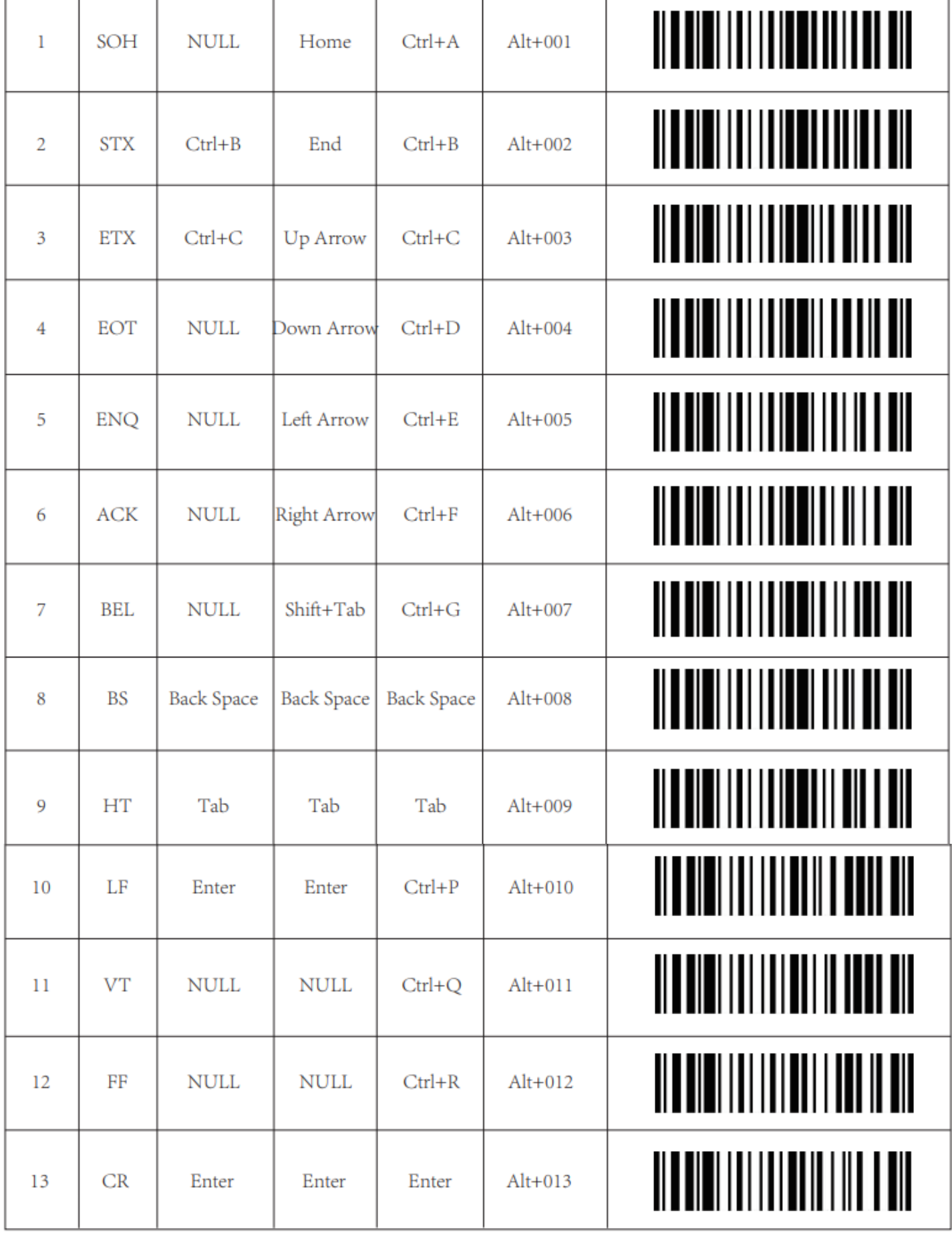

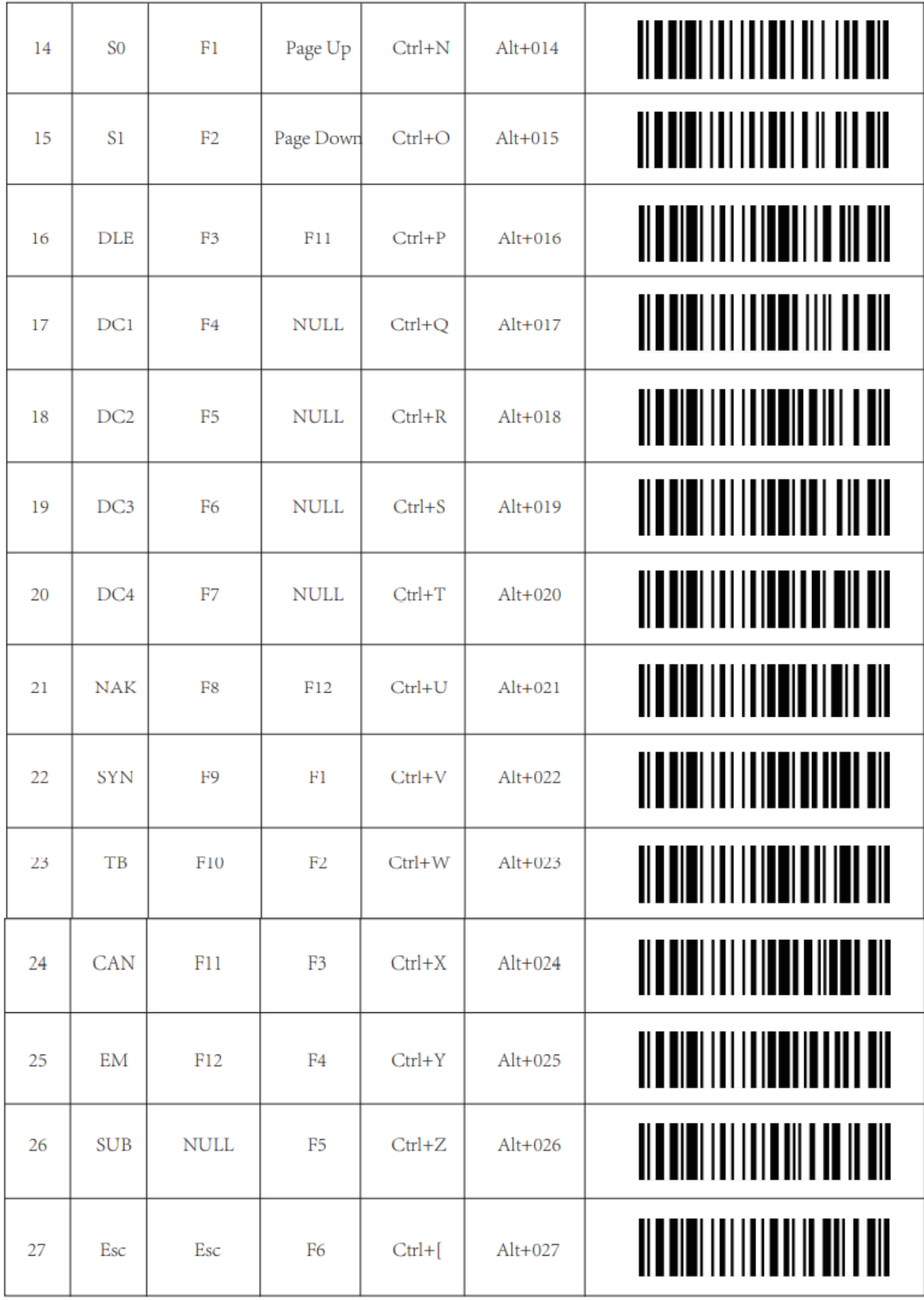

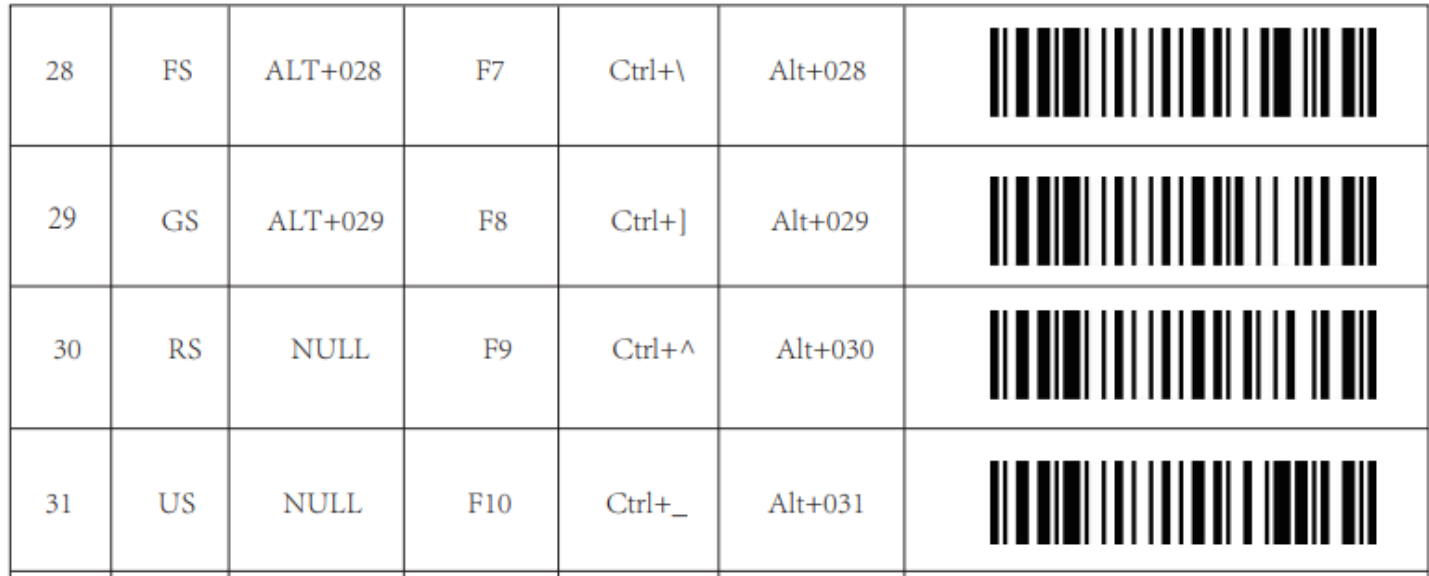

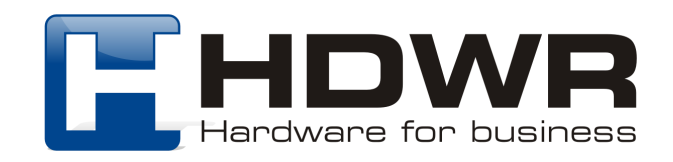

### Załącznik B. Wyświetlane znaki

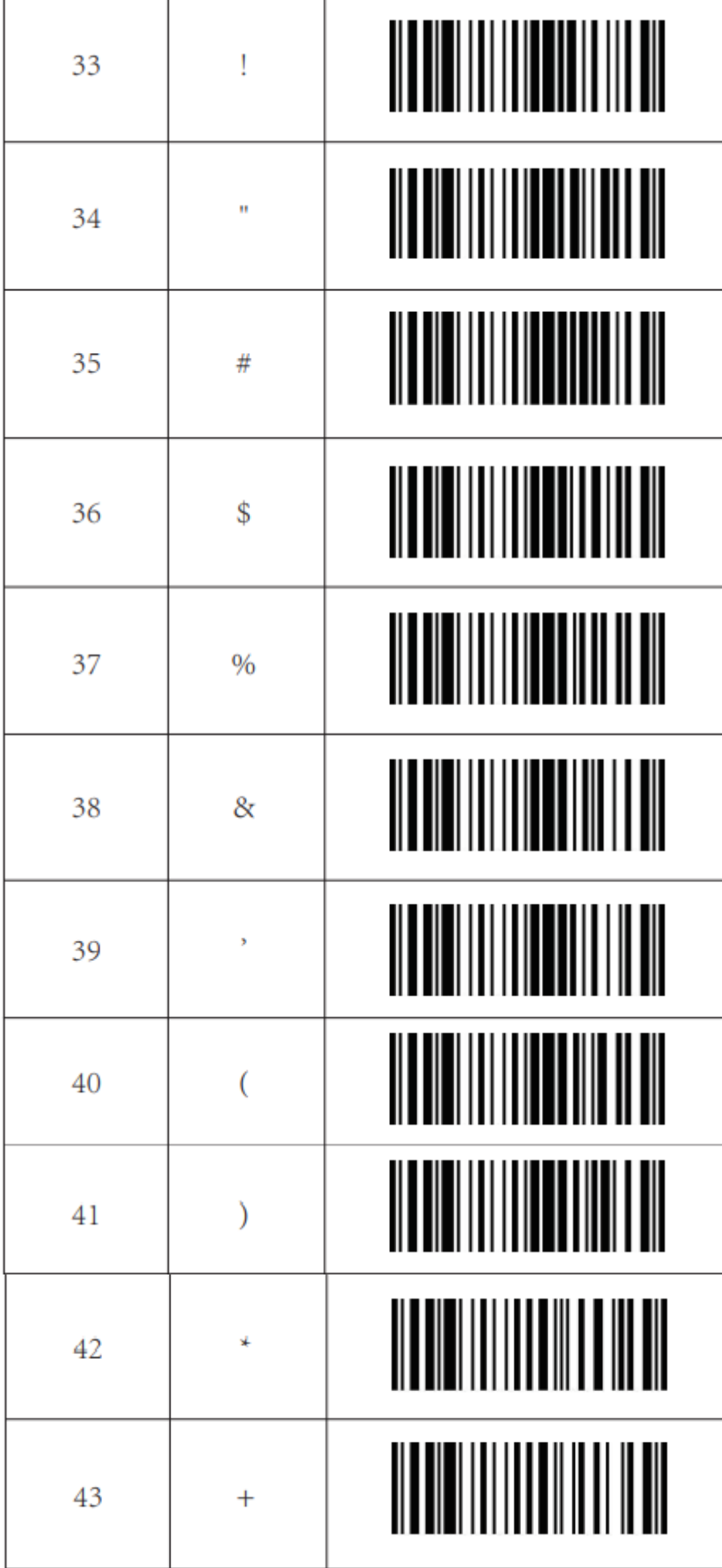

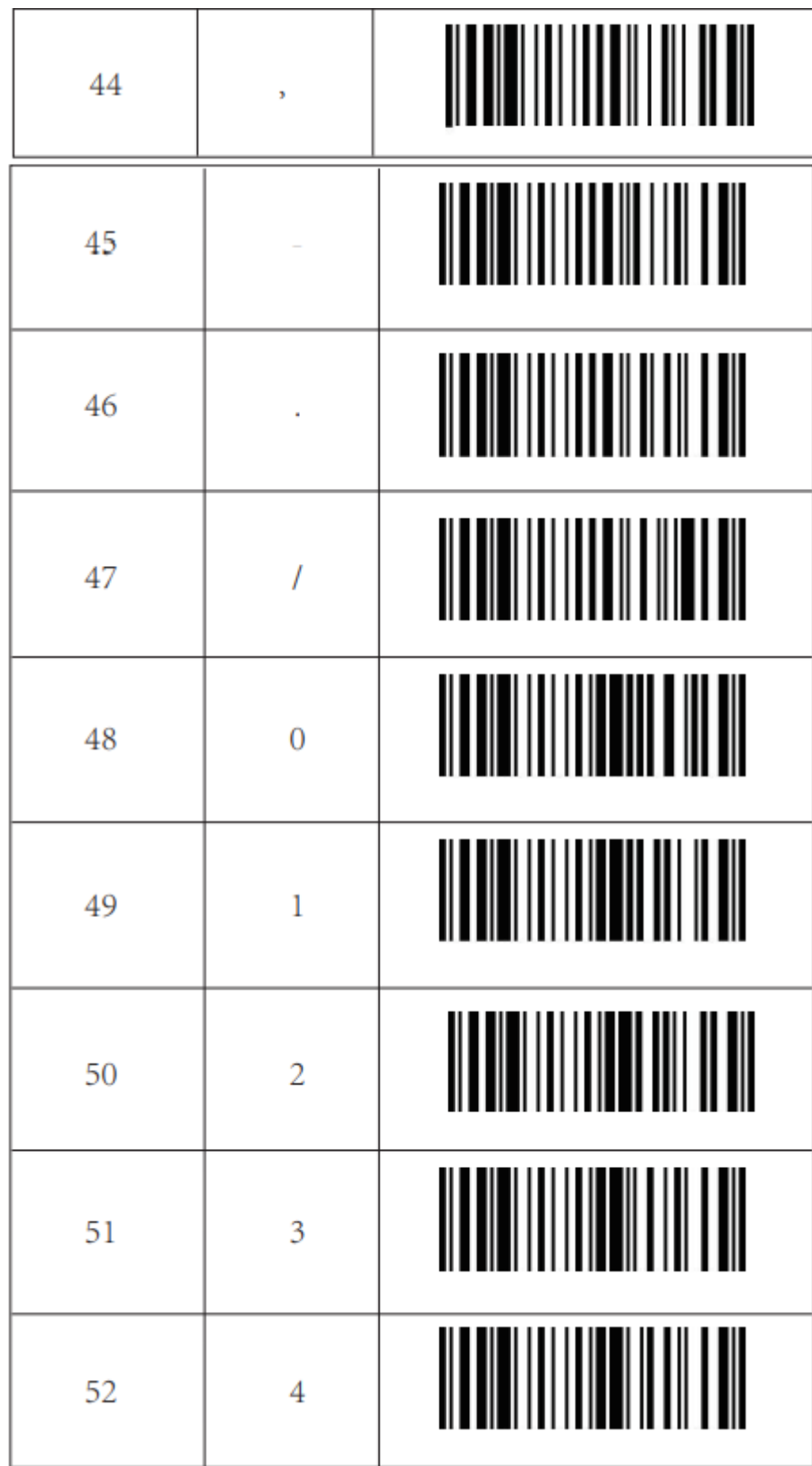

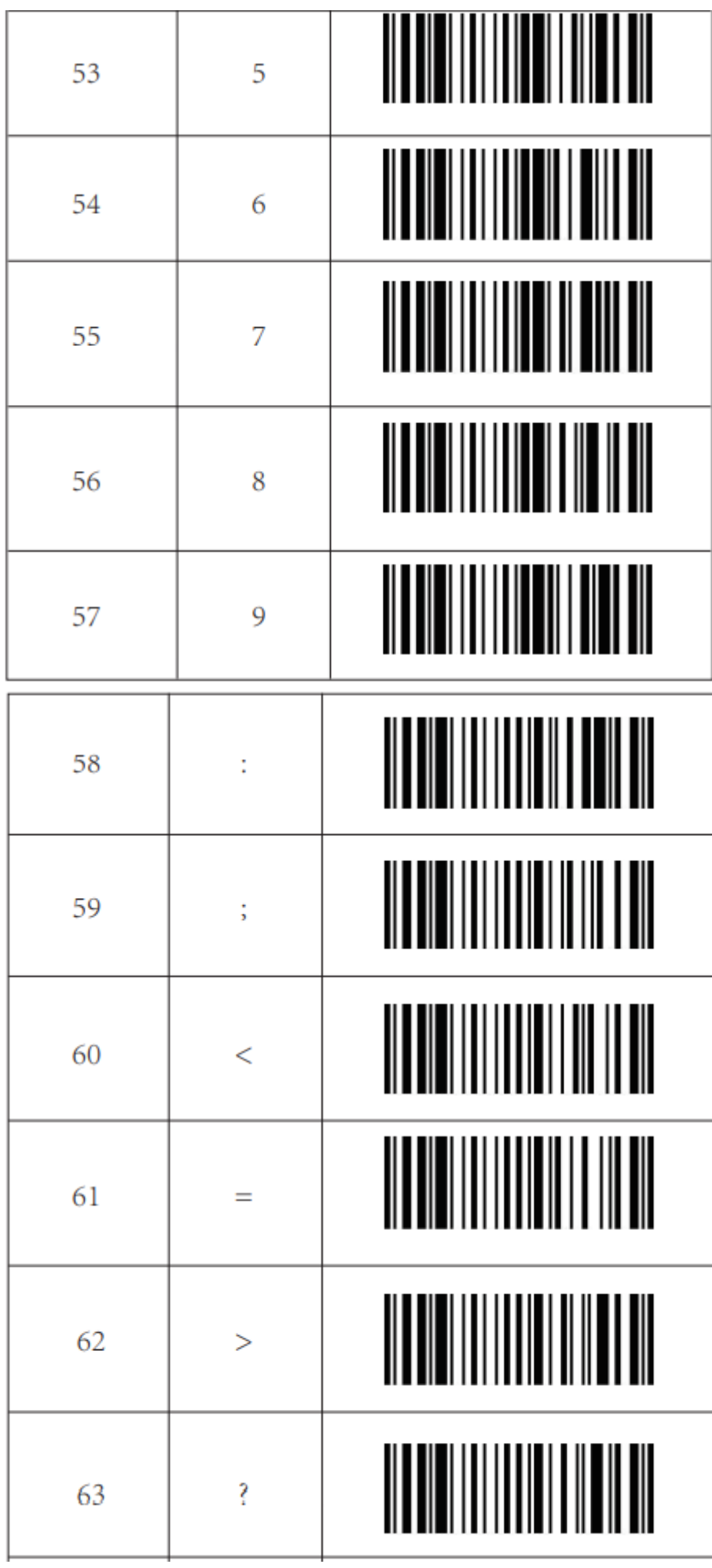

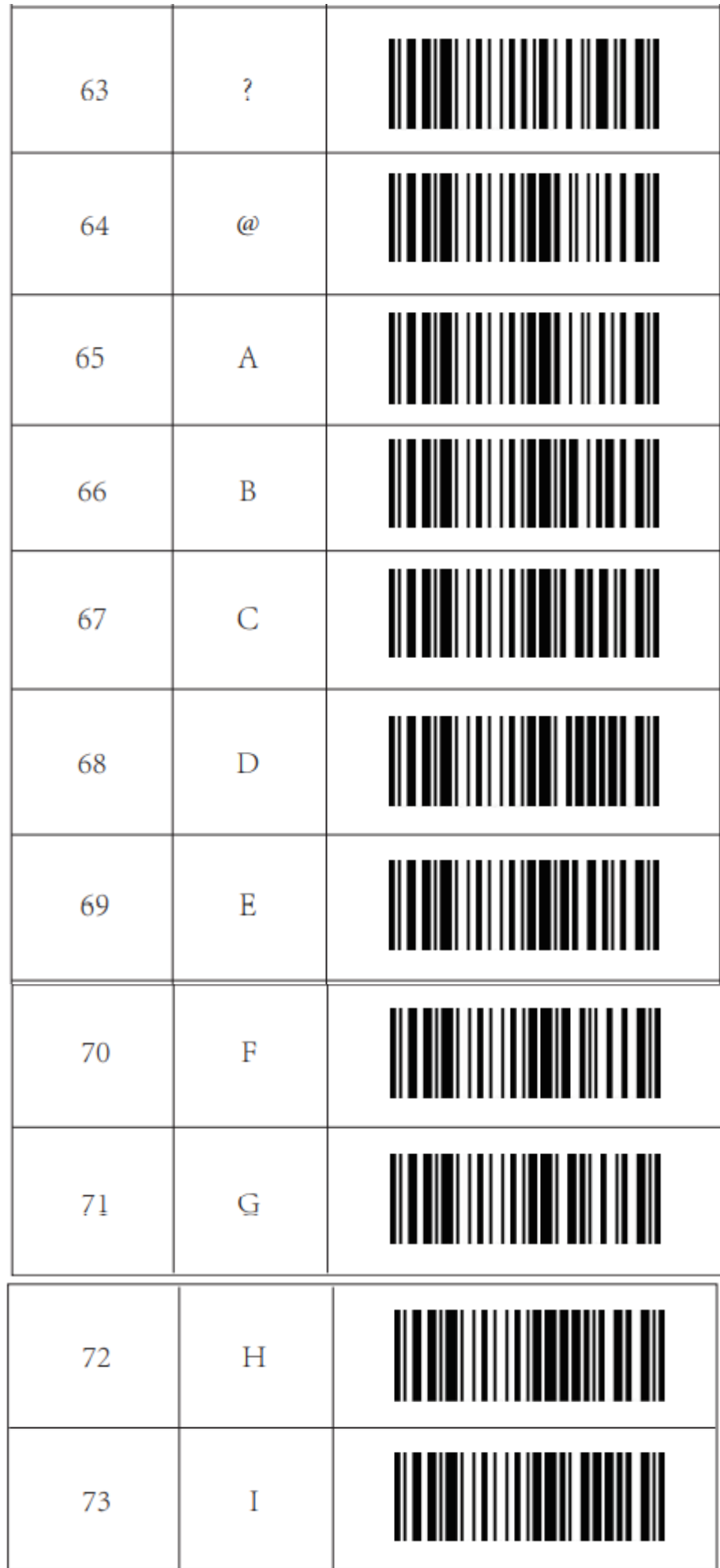

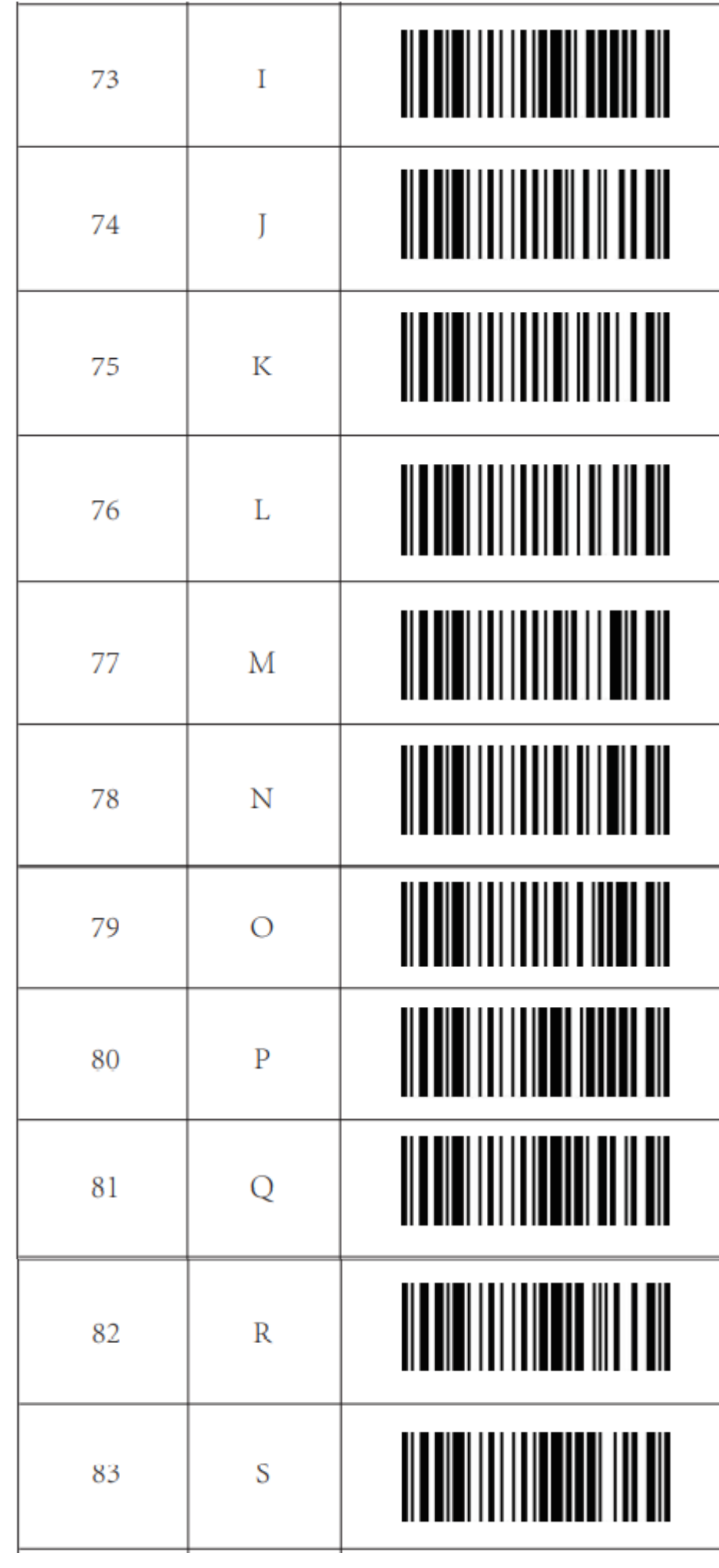

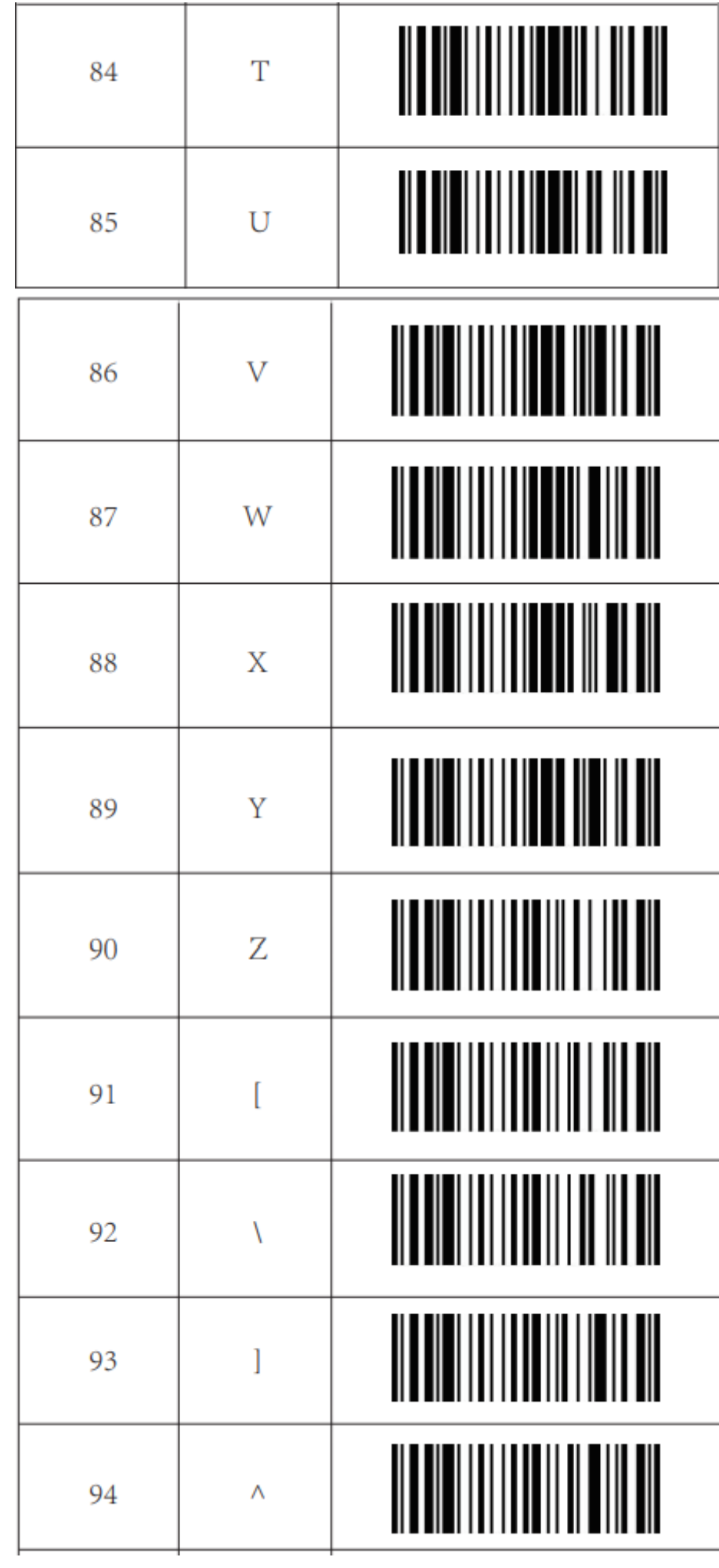

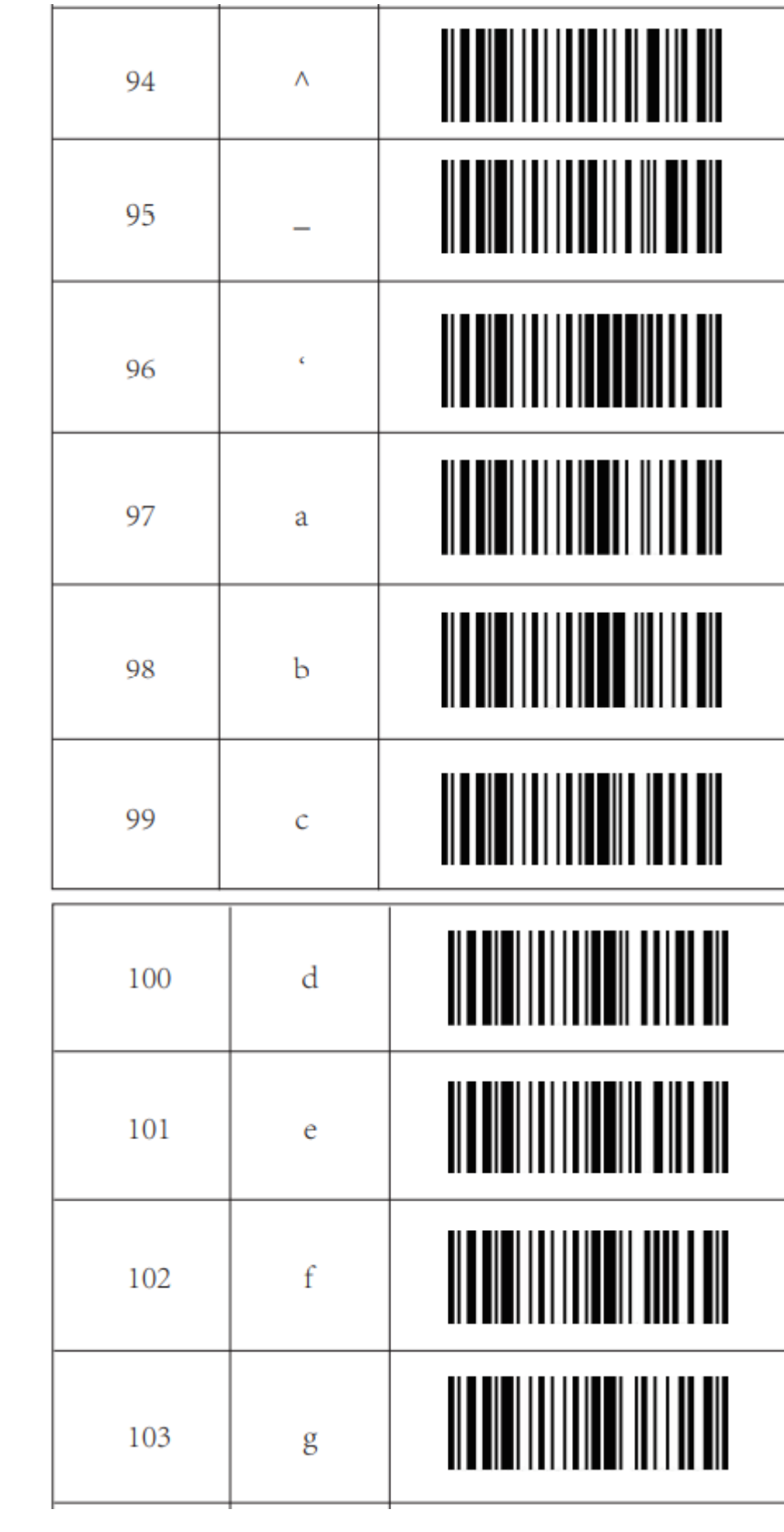

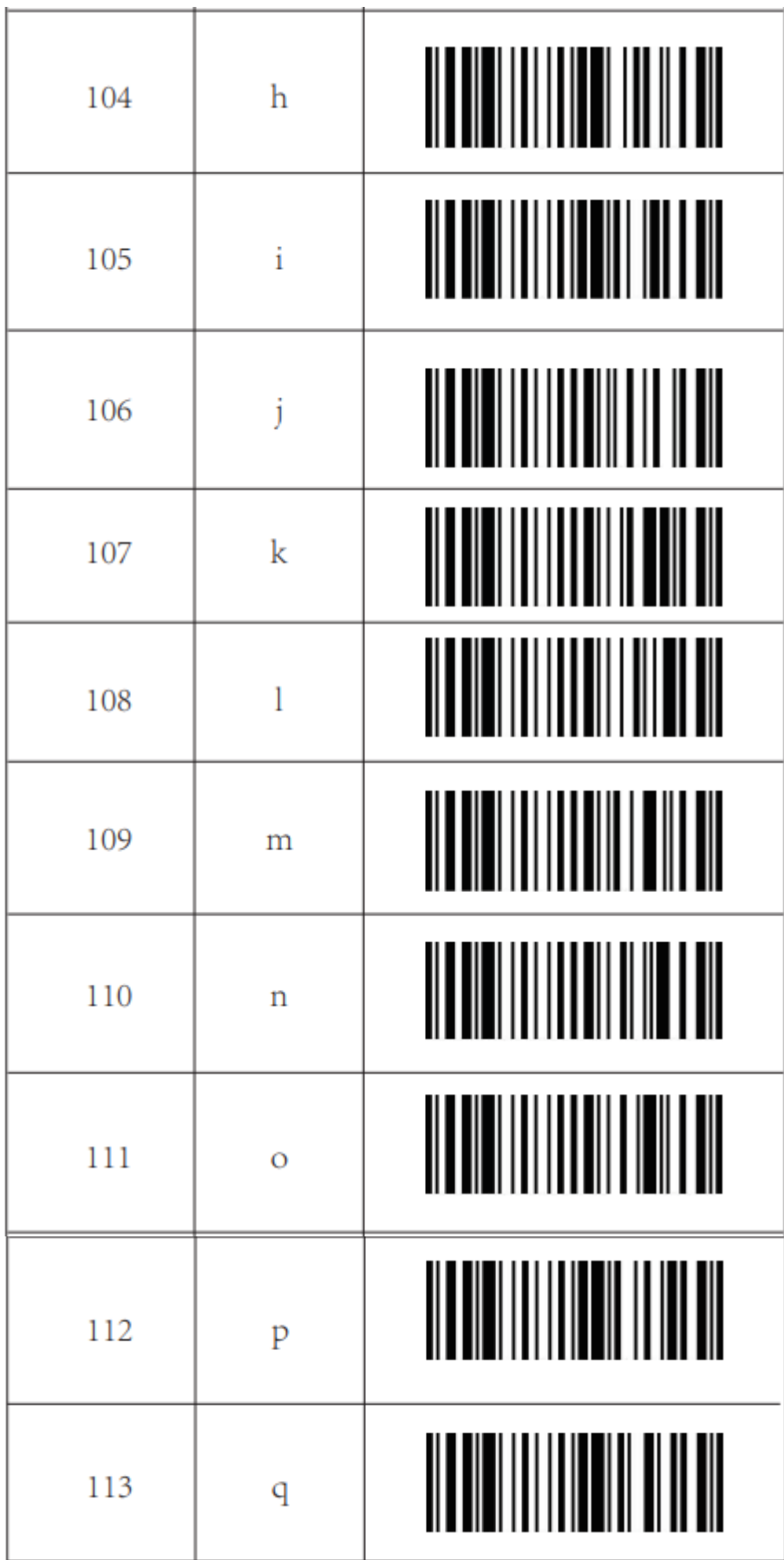

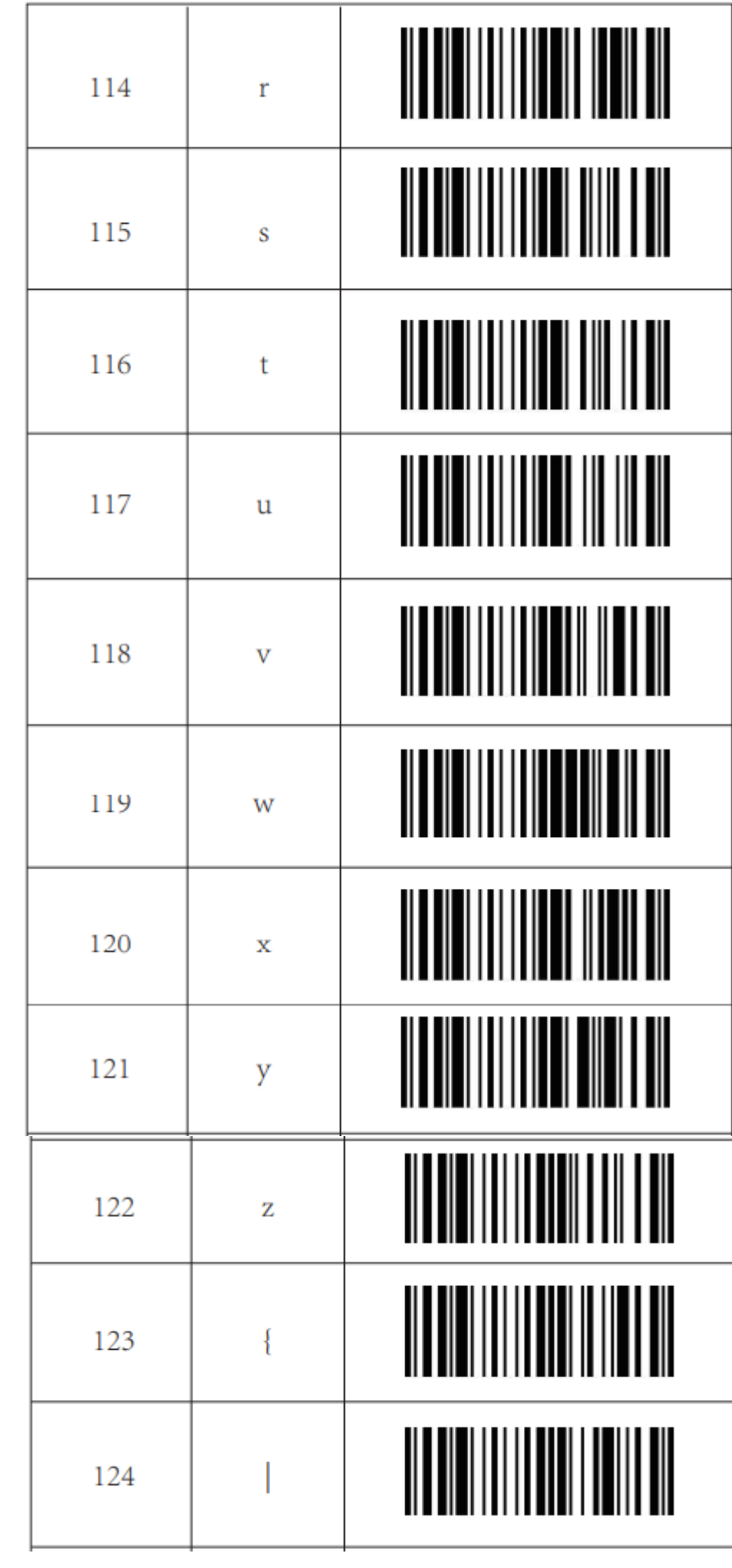

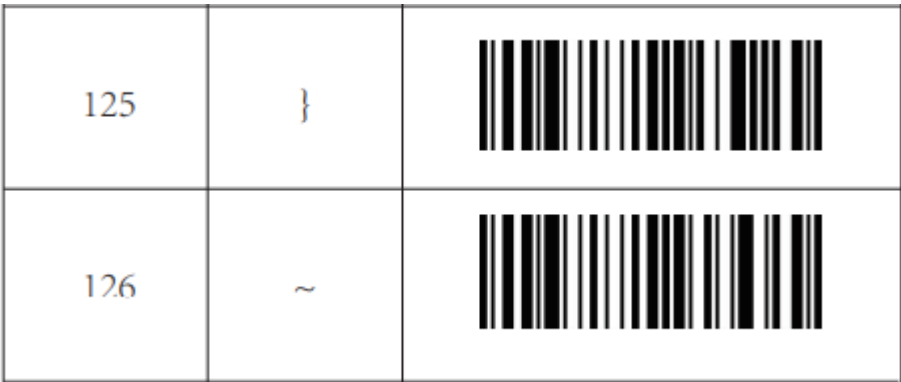

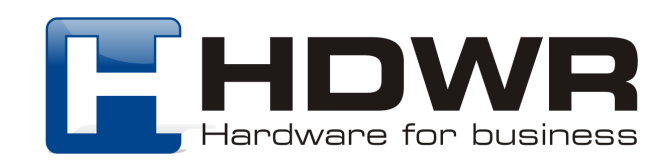